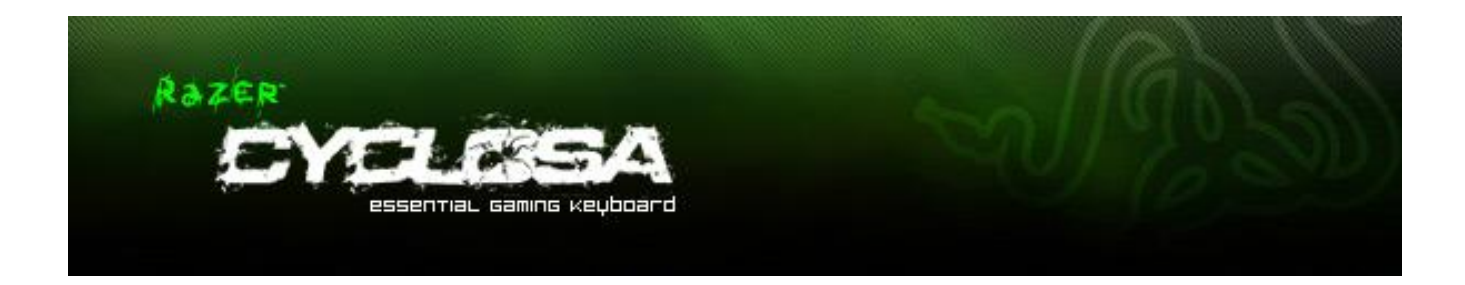

Изначально разработанная, как самая надежная и прочная клавиатура, оборудованная всеми важными элементами и без ненужной перегруженности, Razer Cyclosa оснащена защитой от проливания жидкости. Отличается хорошо знакомым ощущением клавиш с коротким ходом, полностью программируемые клавиши с поддержкой макрокоманд, легкодоступные мультимедийные клавиши и регулируемая высота для произвольного изменения угла клавиатуры делают Razer Cyclosa очевидным решением ваших игровых задач.

### **ОГЛАВЛЕНИЕ**

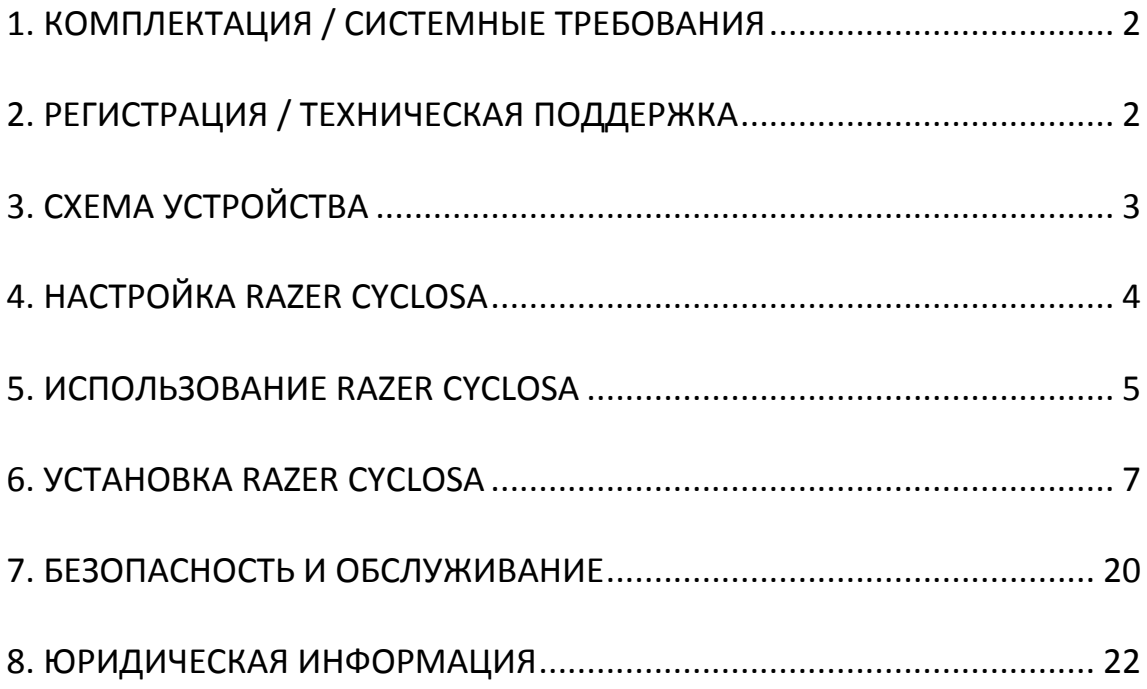

### <span id="page-2-0"></span>**1. КОМПЛЕКТАЦИЯ / СИСТЕМНЫЕ ТРЕБОВАНИЯ**

### *КОМПЛЕКТАЦИЯ*

- Игровая клавиатура Razer Cyclosa
- Краткое руководство

### *СИСТЕМНЫЕ ТРЕБОВАНИЯ*

- ПК с двумя свободными USB-2.0 портами
- Windows® 7 / Windows Vista® / Windows® XP (32-разрядный)
- Подключение к Интернету
- 200МБ свободного места на жестком диске

### <span id="page-2-1"></span>**2. РЕГИСТРАЦИЯ / ТЕХНИЧЕСКАЯ ПОДДЕРЖКА**

### *РЕГИСТРАЦИЯ*

 Для регистрации товара посетите Интернет-страницу [www.razerzone.com/registration.](http://www.razerzone.com/registration)

### *ТЕХНИЧЕСКАЯ ПОДДЕРЖКА*

Преимущества регистрации:

- один год ограниченной гарантии от производителя
- доступ к руководствам и бесплатной технической поддержке на веб-сайте [www.razersupport.com.](http://www.razersupport.com/)

### <span id="page-3-0"></span>**3. СХЕМА УСТРОЙСТВА**

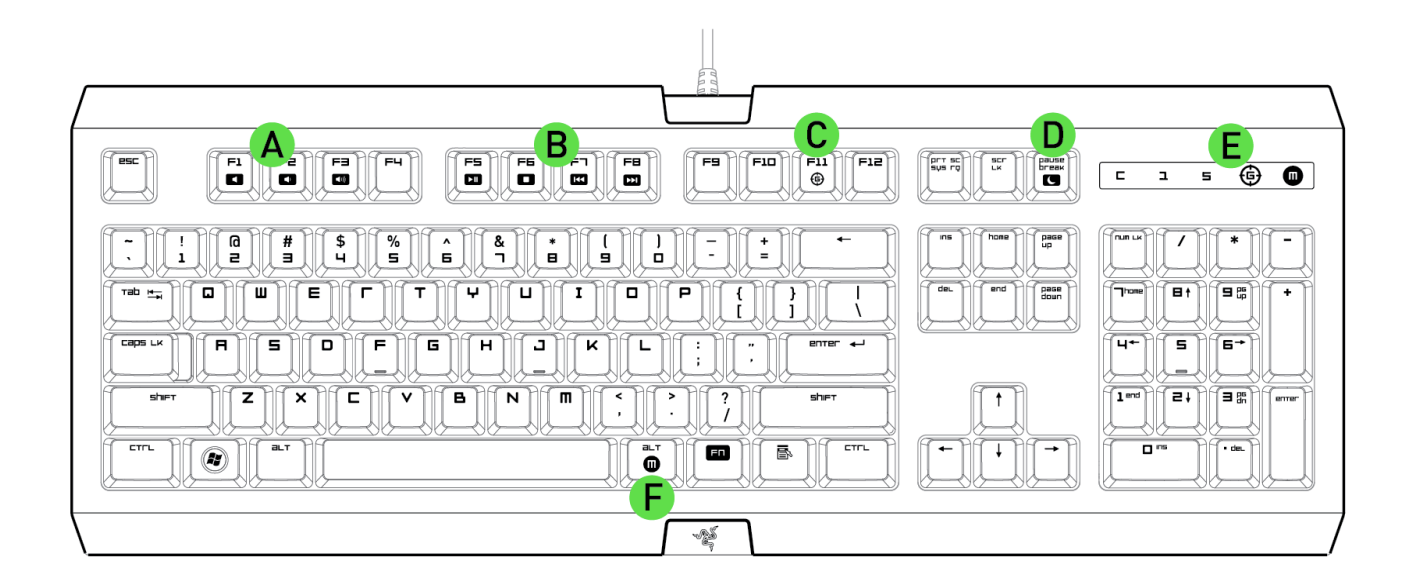

- A. Клавиши регулировки громкости
- B. Мультимедийные клавиши
- C. Клавиша выборп игрового режима
- D. Светодиодные индикаторы
- E. Клавиши спящий режим
- F. Клавиша записи макросов "на лету"

### <span id="page-4-0"></span>**4. НАСТРОЙКА RAZER CYCLOSA**

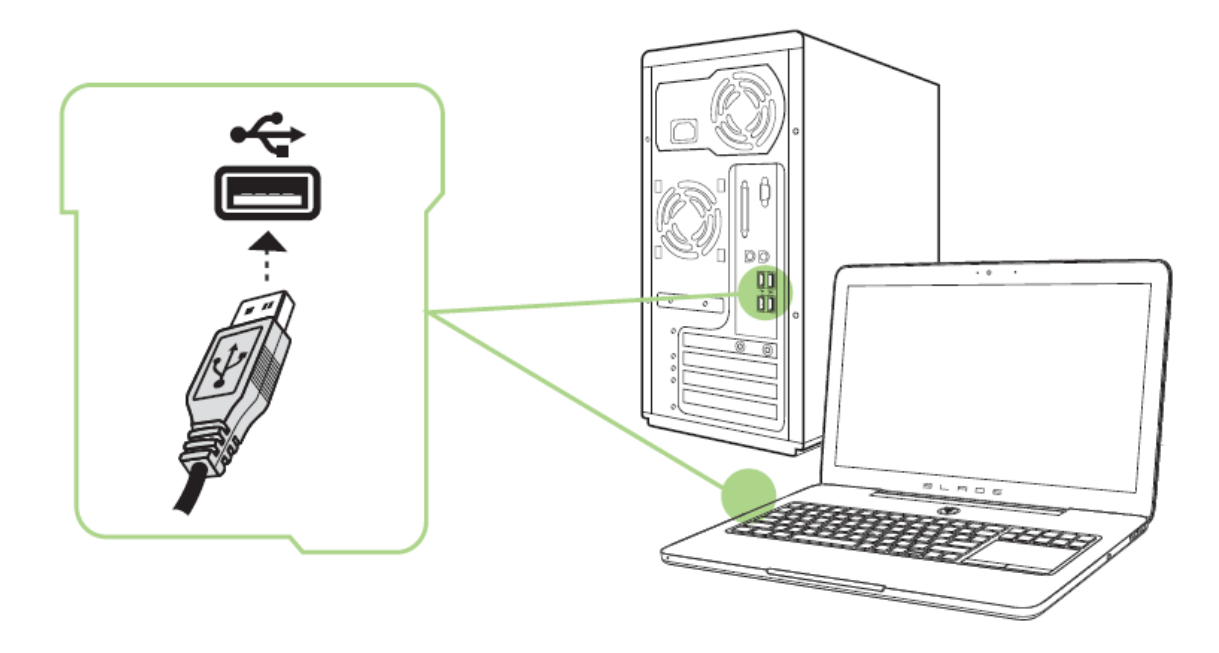

*Примечание: Шаги 2-4 можно пропустить, если установлен Razer Synapse 2.0 и создана учетная запись.*

Шаг 1: Подключите Razer Cyclosa к двум USB-порту компьютера.

Шаг 2. Загрузите установочный файл Razer Synapse 2.0 с веб-сайта [www.razersupport.com.](http://www.razersupport.com/)

Шаг 3. Запустите установочный файл и следуйте инструкциям на экране.

Шаг 4. Зарегистрируйте новую учетную запись Razer Synapse 2.0 и подтвердите регистрацию.

Шаг 5. Откройте Razer Synapse 2.0 и выполните вход в учетную запись.

Шаг 6. Дождитесь завершения автоматической загрузки и установки программного обеспечения.

### <span id="page-5-0"></span>**5. ИСПОЛЬЗОВАНИЕ RAZER CYCLOSA**

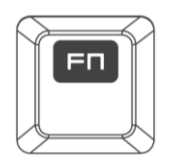

Нажатие кнопки *"FN"* в комбинации с одной из функциональных клавиш активирует их вторичные функции.

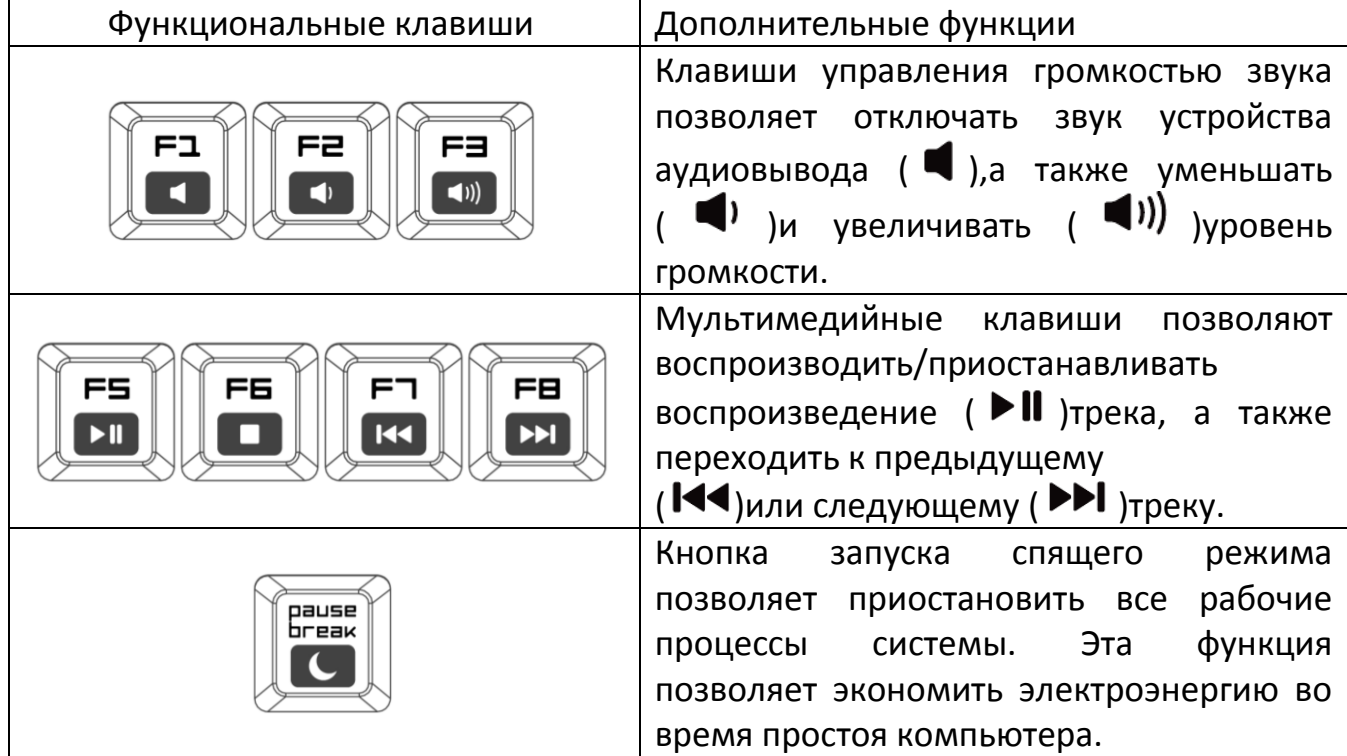

#### *Запись макросов «на лету»*

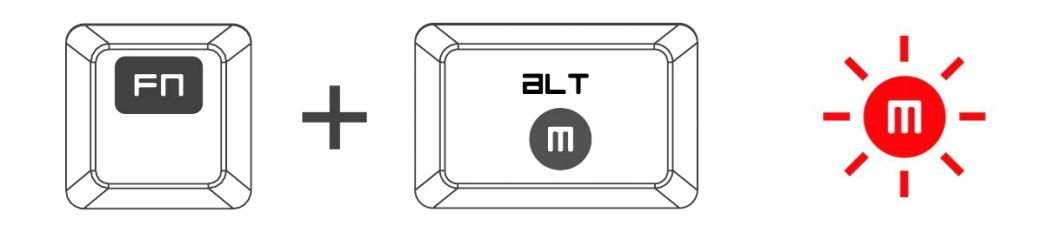

Чтобы создать запись макроса OTF, выполните следующие действия:

- 1. Нажмите комбинацию клавиш, чтобы начать запись.
- 2. Индикатор записи макроса загорится, указывая на то, что устройство готово к записи.
- 3. Нажмите клавиши, которые требуется записать.
- 4. Нажмите FN + F9, чтобы остановить запись, или клавишу ESC, чтобы отменить запись. Индикатор записи макроса начнет мигать, указывая на то, что устройство завершило запись и готово к сохранению макроса.
- 5. Нажмите на клавишу, на которой вы хотите сохранить макрос.

### *Gaming Mode*

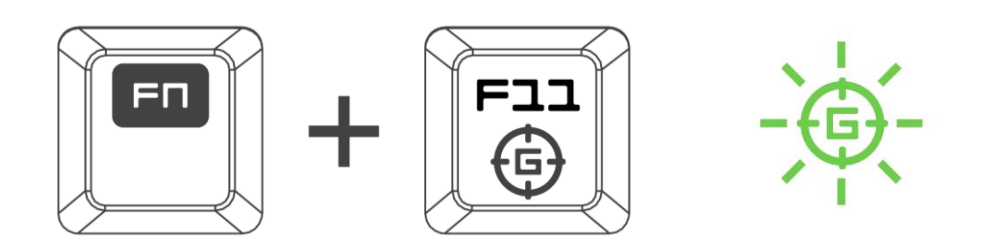

Активация Игрового режима (Gaming Mode) позволяет отключить клавишу Windows во избежание её случайного использования, плюс появляется возможность переключения в режим распознавания с 6-ти до 10-ти одновременных нажатий клавиш (максимальная поддержка функции Anti Ghosting). Также, Вы можете отключить Alt + Tab и Alt + F4 через Razer Synapse 2.0 на вкладке «Игровой режим» (Gaming Mode Tab) или через приложение «Игровой режим» (Gaming Mode APP) пользовательского интерфейса Switchblade. Световой индикатор загорается на время активации Игрового режима.

### <span id="page-7-0"></span>**6. УСТАНОВКА RAZER CYCLOSA**

Отказ от ответственности: Функции, перечисленные ниже, требуют подключения к Razer Synapse 2.0. Кроме того, данные функции могут быть изменены в зависимости от текущей версии программного обеспечения и операционной системы.

#### ВКЛАДКА "КЛАВИАТУРА"

Вкладка "Клавиатура" - это стартовая страница, которая появляется сразу после установки Razer Synapse 2.0. Данная вкладка позволяет настраивать профили устройства, назначения клавиш и параметры трекпада.

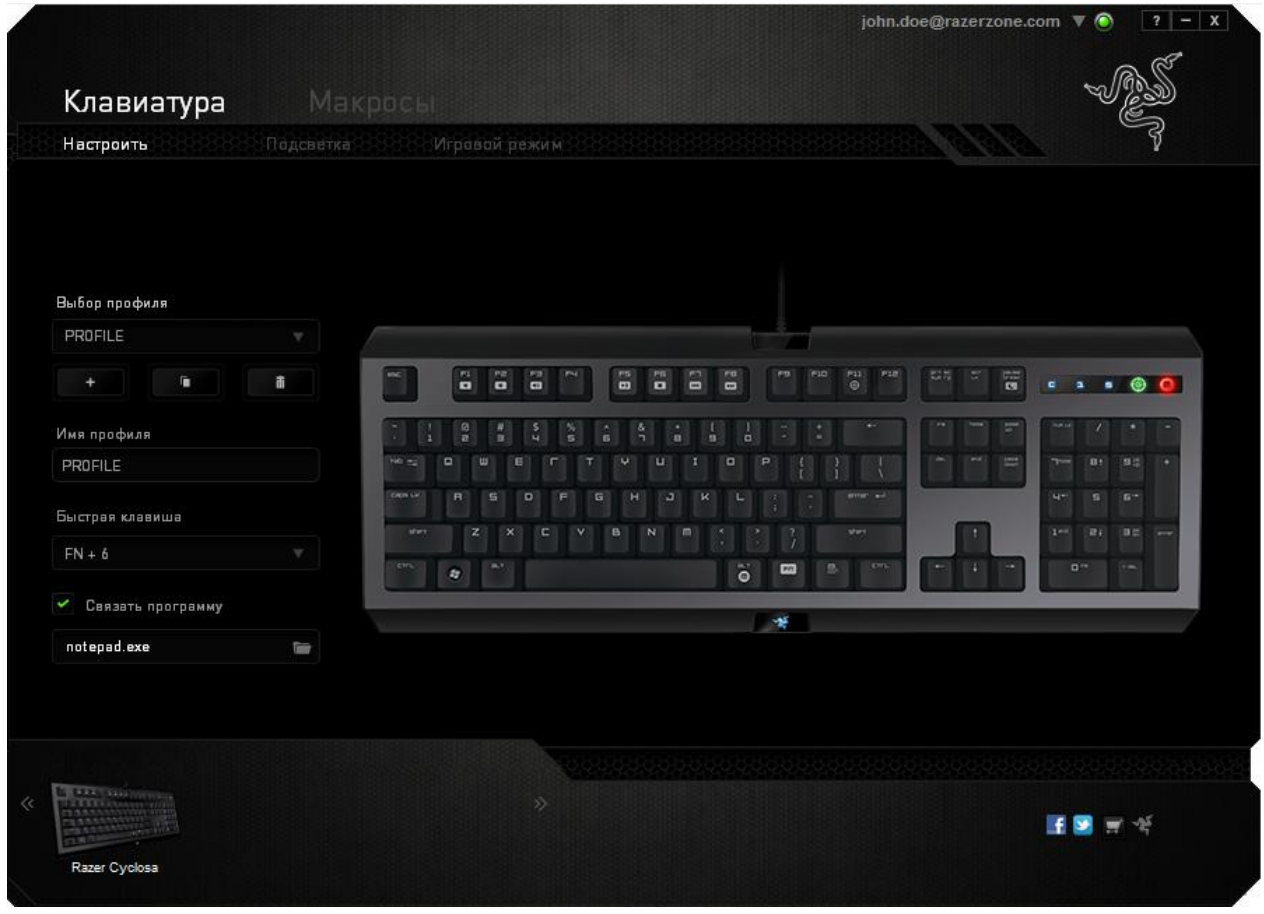

### *Профиль*

Профиль — это удобный способ для сохранения всех изменений, сделанных на устройстве. В одном профиле могут содержаться многочисленные настройки, например назначения клавиш и параметры трекпада.

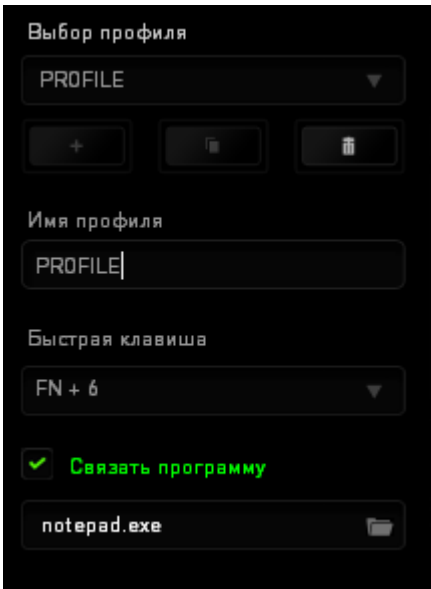

**Профиль** содержит настройки по умолчанию Вашего устройства. Любые изменения, сделанные на вкладке настройки, будут сохранены автоматически. Чтобы переименовать данный профиль, введите новое имя в поле **Имя профиля**.

В разделе профиля доступны и другие параметры, например, для создания нового профиля необходимо нажать кнопку **(Example 2014**), для удаления текущего профиля — кнопку **и не в для дублирования текущего профиля** — кнопку . Также можно настроить профиль для работы с определенной программой или приложением, воспользовавшись опцией **Ссылка на программу**  и нажав клавишу для поиска этой программы. Для каждого профиля можно настроить Shortcat (Шорткат) при помощи поля **Shortcut.** Каждый профиль

может быть назначен комбинациям *FN + 0 - 9* при помощи раскрывающегося списка *SHORTCUT* для быстрого переключения между профилями.

### **ВКЛАДКА "ПОЛЬЗОВАТЕЛЬСКАЯ НАСТРОЙКА"**

На вкладке "Пользовательская настройка" можно изменять основные функциональные параметры устройства, например назначения клавиш и чувствительность трекпада, для соответствия требованиям игрового процесса. Изменения, внесенные в данной вкладке, автоматически сохраняются в текущем профиле.

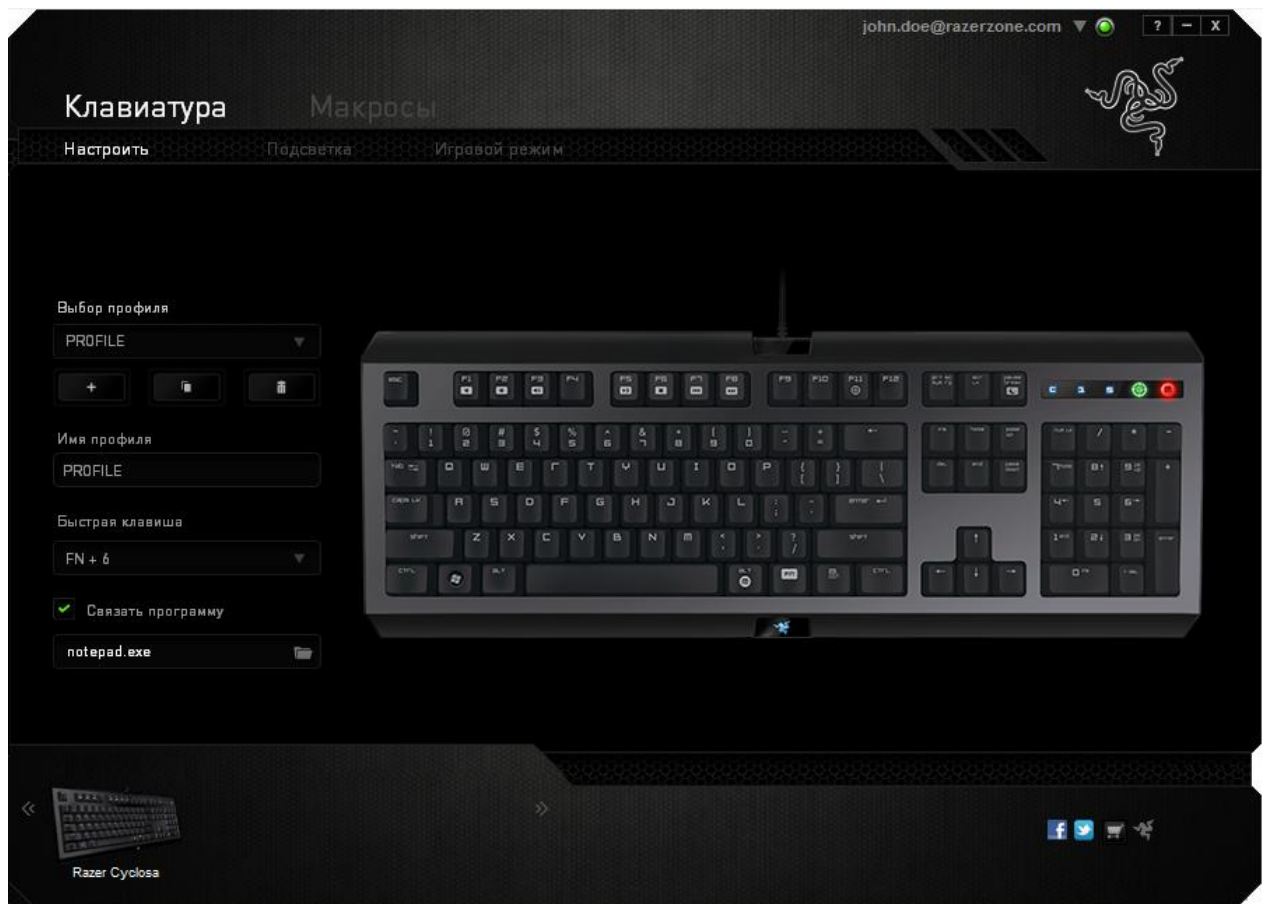

#### МЕНЮ НАЗНАЧЕНИЯ КЛАВИШ

Изначально каждой клавише задано значение По умолчанию. Однако пользователь имеет возможность изменить функции этих клавиш, нажав необходимую кнопку для доступа к главному раскрывающемуся меню.

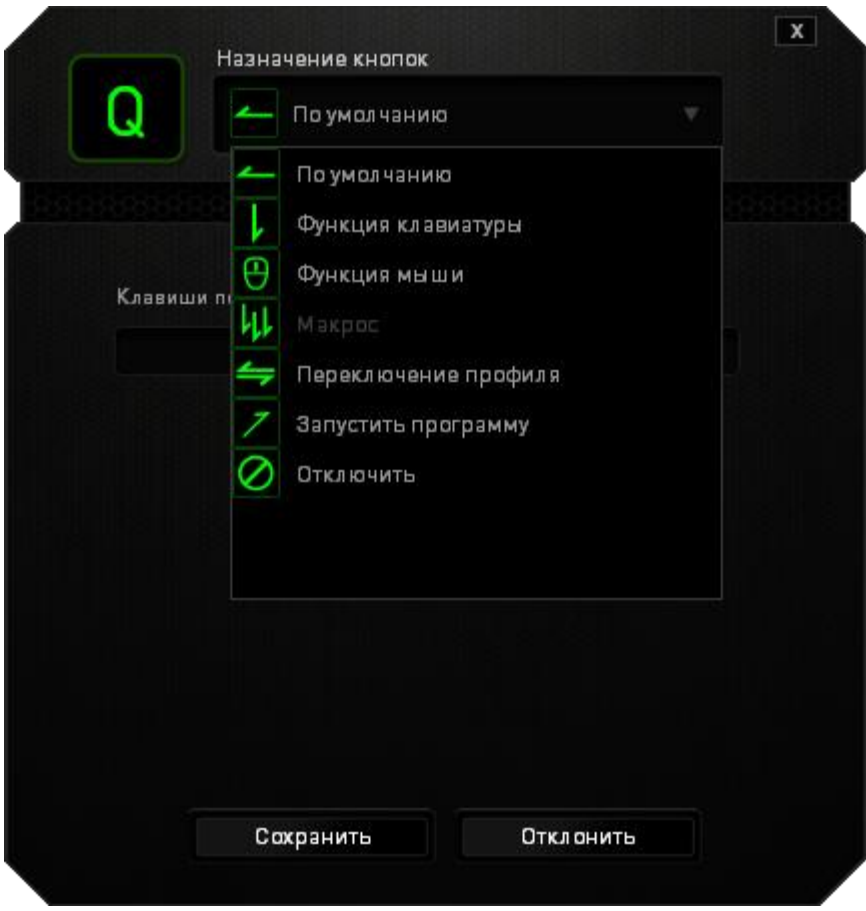

Ниже перечислены параметры персональной настройки и их функционал.

### Функция коавиатуры

Данный параметр позволяет назначить любой клавише другую функцию на клавиатуре. Чтобы выбрать функцию клавиатуры, выберите раздел Функция клавиатуры в главном раскрывающемся меню и введите клавишу, которая будет использоваться, в нижеприведенном поле. Также можно использовать клавиши-модификаторы, например Ctrl, Shift, Alt или любые из этих комбинаций.

# **Функция мыши**

Данный параметр позволяет назначить любой кнопке другую функцию мыши. Чтобы выбрать функцию мыши, выберите раздел **Функция мыши** в главном раскрывающемся меню, после чего появится подменю **Назначить кнопку**.

Ниже приведены функции, которые можно выбрать в подменю "Назначить кнопку":

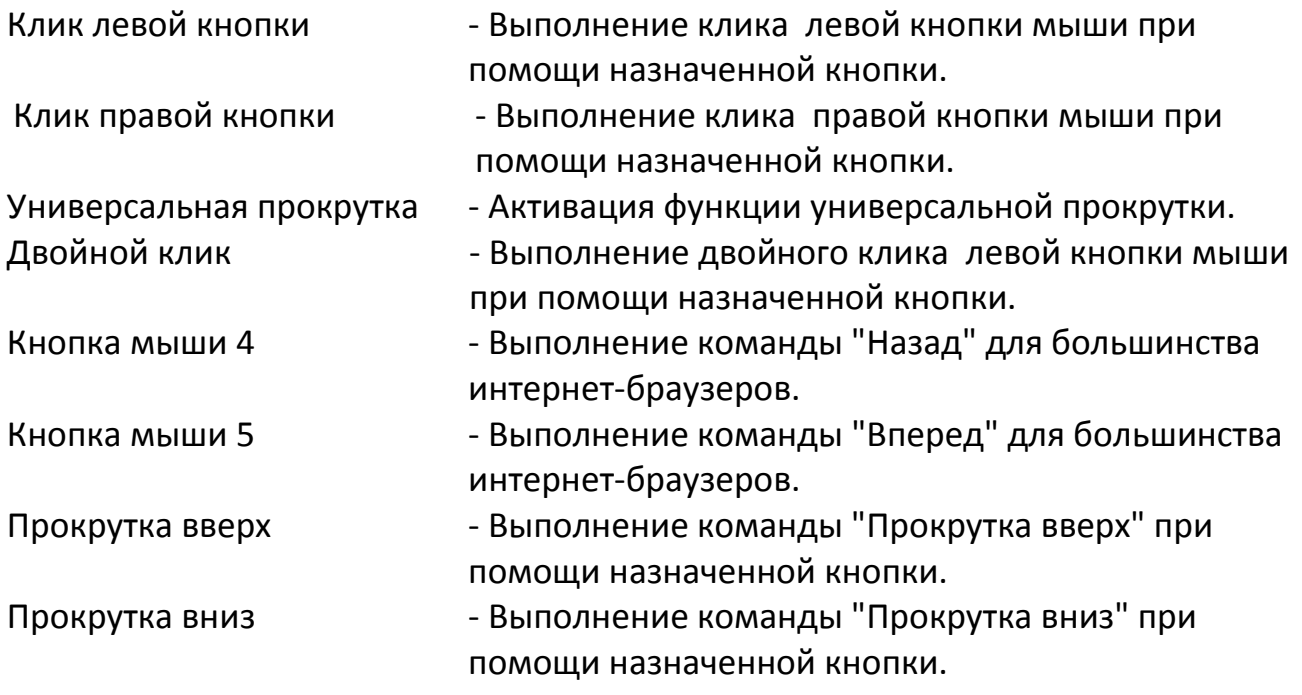

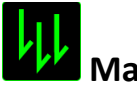

## **Макрос**

Макрос — это предварительно записанная последовательность нажатий клавиш и кнопок, которая выполняется в определенный период времени. Назначив одной из кнопок макрос, можно быстро и легко выполнять последовательность команд. При выборе данного параметра в раскрывающемся меню отображается подменю, в котором можно выбрать предварительно записанную макрокоманду. Более подробную информацию о создании макрокоманд см. на **вкладке "Макрос"**.

### **Переключение между профилями**

Функция переключения между профилями позволяет менять профили в процессе работы и мгновенно загружать все предварительно заданные настройки. При выборе функции переключения между профилями в раскрывающемся меню отображается подменю, в котором можно выбрать профиль для использования. При переключении профилей автоматически появляется экранный индикатор.

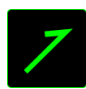

### **Запуск программы**

Функция запуска программы позволяет запустить программу или приложение при помощи назначенной кнопки. При выборе функции запуска программы в раскрывающемся меню появляется кнопка, при помощи которой можно выполнить поиск определенной программы или приложения для использования.

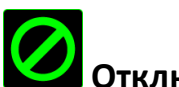

### **Отключение**

Эта функция блокирует назначенную кнопку. Используйте функцию "Отключение ", если какую-либо кнопку не требуется использовать или если определенная кнопка мешает в игре.

### **ВКЛАДКА "ПОДСВЕТКА "**

Включите/выключите логотип Razer загорится на Razer Cyclosa. Ее функции схожи с функциями вкладки «Настроить», а внесенные на ней изменения автоматически сохраняются в текущем профиле.

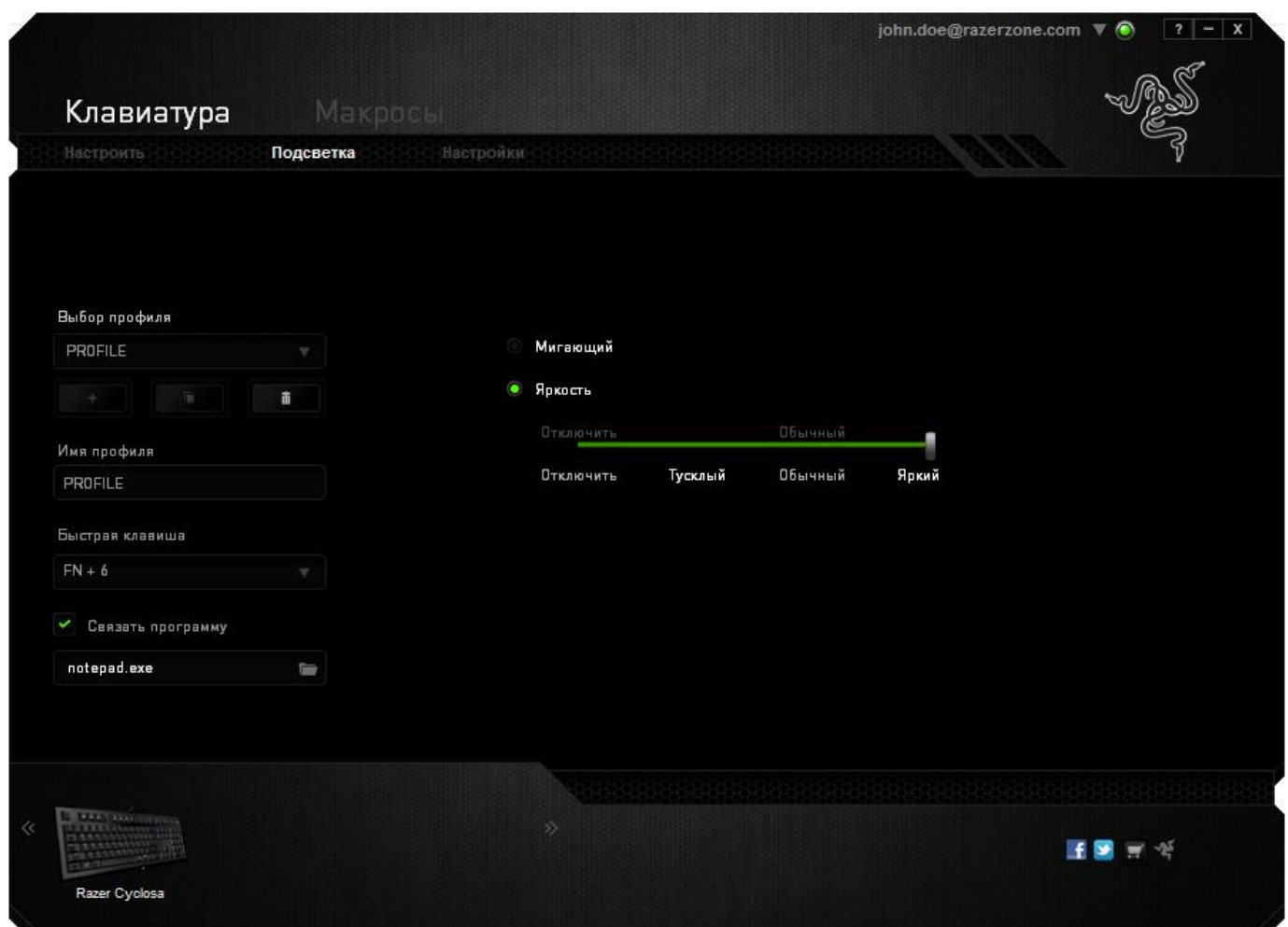

В этой вкладке вы также можете перевести устройство в спящий режим, если не собираетесь пользоваться им какое-то время.

### *Вкладка Игрового режима*

Вкладка игрового режима позволяет избежать случайных (фантомных) нажатий. В зависимости от настроек, можно отключить клавишу Windows, и комбинации клавиш Alt + Tab и Alt + F4. Также вы можете максимально усилить эффект подавления фантомных нажатий (ф-ция anti-ghosting), путем активации игрового режима. Если игровой режим активен, загорится индикатор.

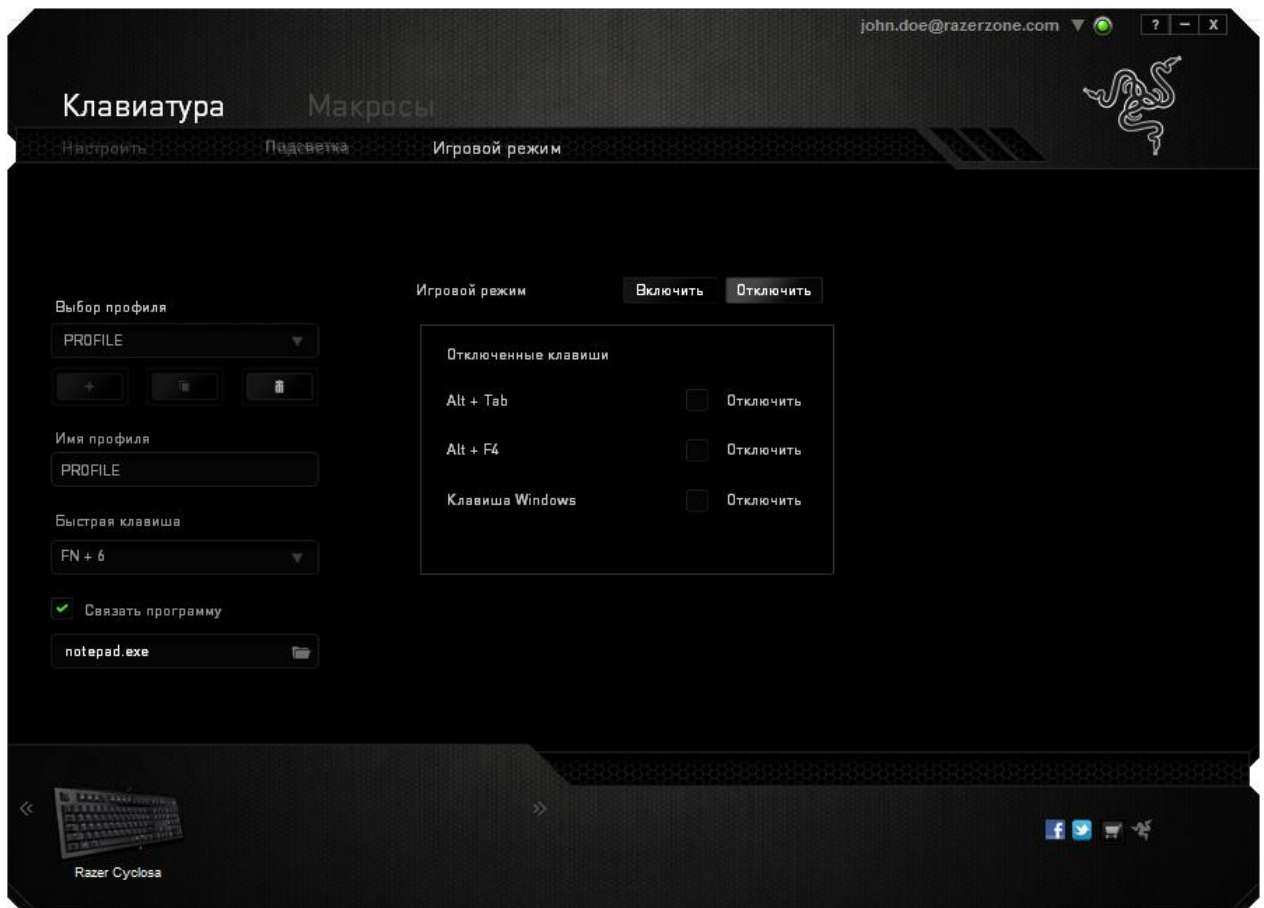

### *ВКЛАДКА "МАКРОС"*

Вкладка "Макрос" позволяет создавать последовательности нажатий клавиш и кнопок. Вы можете создавать и использовать большое количество макросов и длинных макрокоманд.

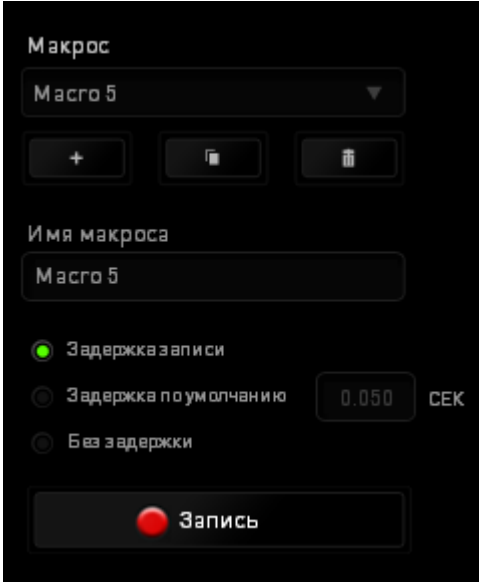

переименовать макрос, необходимо ввести имя в поле **Имя макроса**. В разделе макроса доступны и другие параметры, например, для создания нового макроса m необходимо нажать **кнопку**, для удаления текущего макроса кнопку, а для дублирования текущего макроса —  $\Box$  кнопку.

Чтобы создать макрокоманду, просто нажмите В Запись Кнопку, и все нажатия клавиш и кнопок будут автоматически регистрироваться на экране макроса. По окончании записи макрокоманд нажмите **колячения кнопку**, чтобы

В разделе "Макрос" также можно вводить значение задержки между командами. Значение задержки между командами регистрируется при введении в поле **Задержка записи**. В поле **Задержка по умолчанию** указано предустановленное время задержки (в секундах). При выборе значения **Без задержки** паузы между нажатиями клавиш и кнопок отсутствуют.

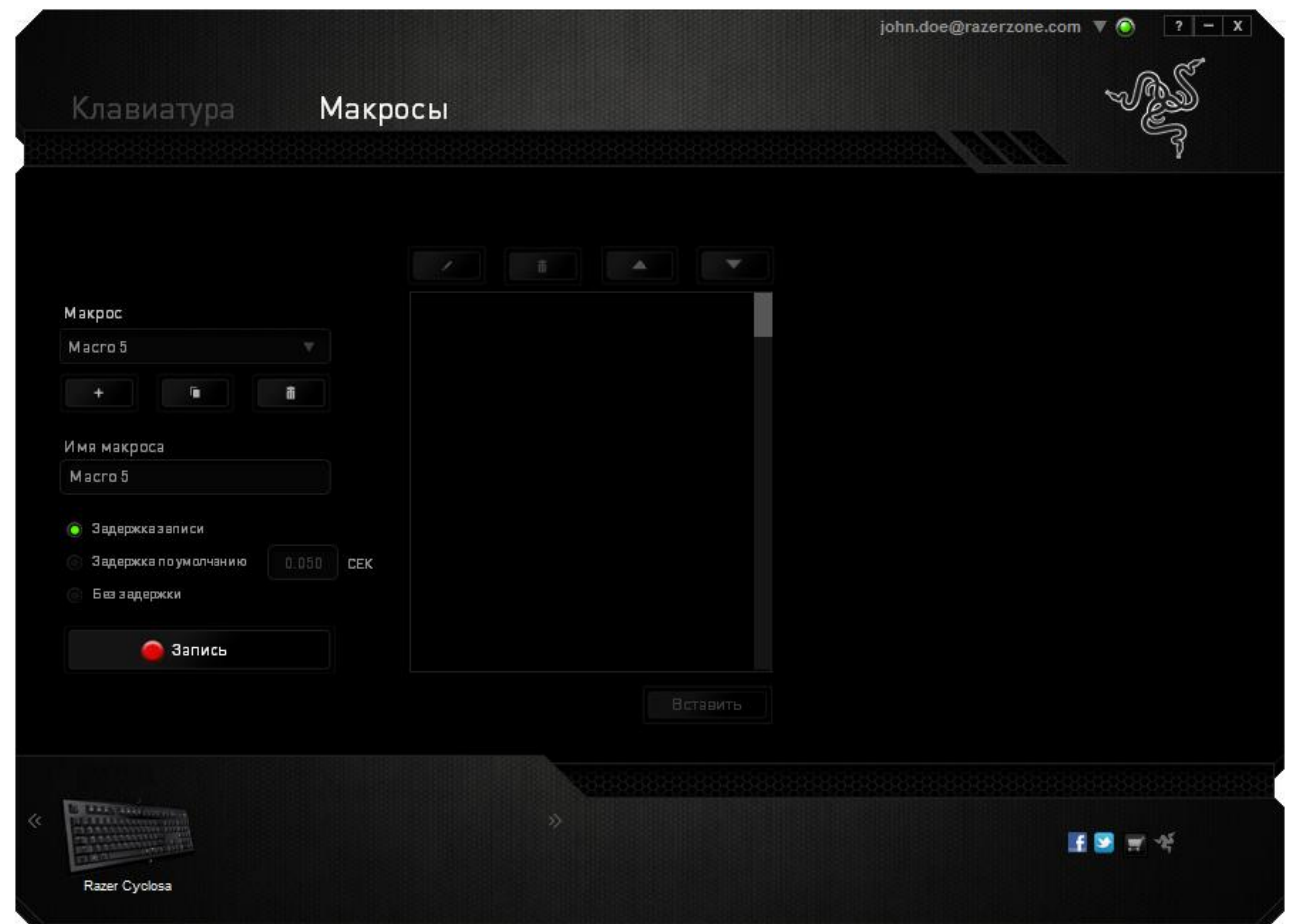

*Примечание: Допускается использование до трех знаков после запятой при указании значения в поле (в секундах).*

завершить сеанс.

После записи макроса введенную команду можно редактировать, выбрав ее на экране макроса. Нажатия клавиши или кнопки расположены последовательно, первая команда отображается в верхней строке экрана.

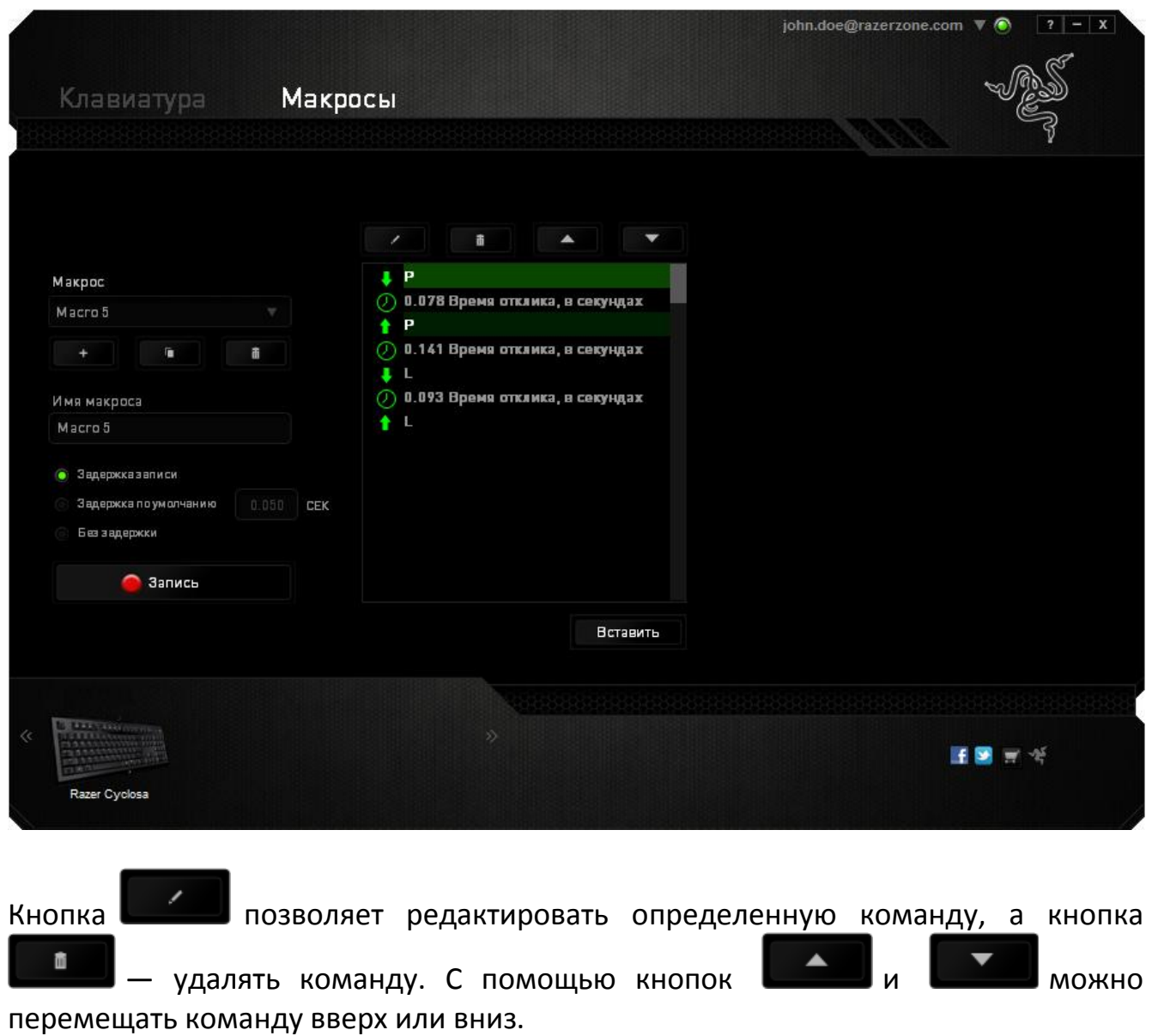

Кнопка **полятия позволяет добавить нажатия клавиш и кнопок или временные** задержки перед или после выбранной команды.

При нажатиии кнопки **появляется новое окно рядом со списком** макрокоманд. Раскрывающееся меню в этом окне позволяет выбрать нажатие клавиши или значение задержки, которое будет добавлено перед или после выделенной макрокоманды.

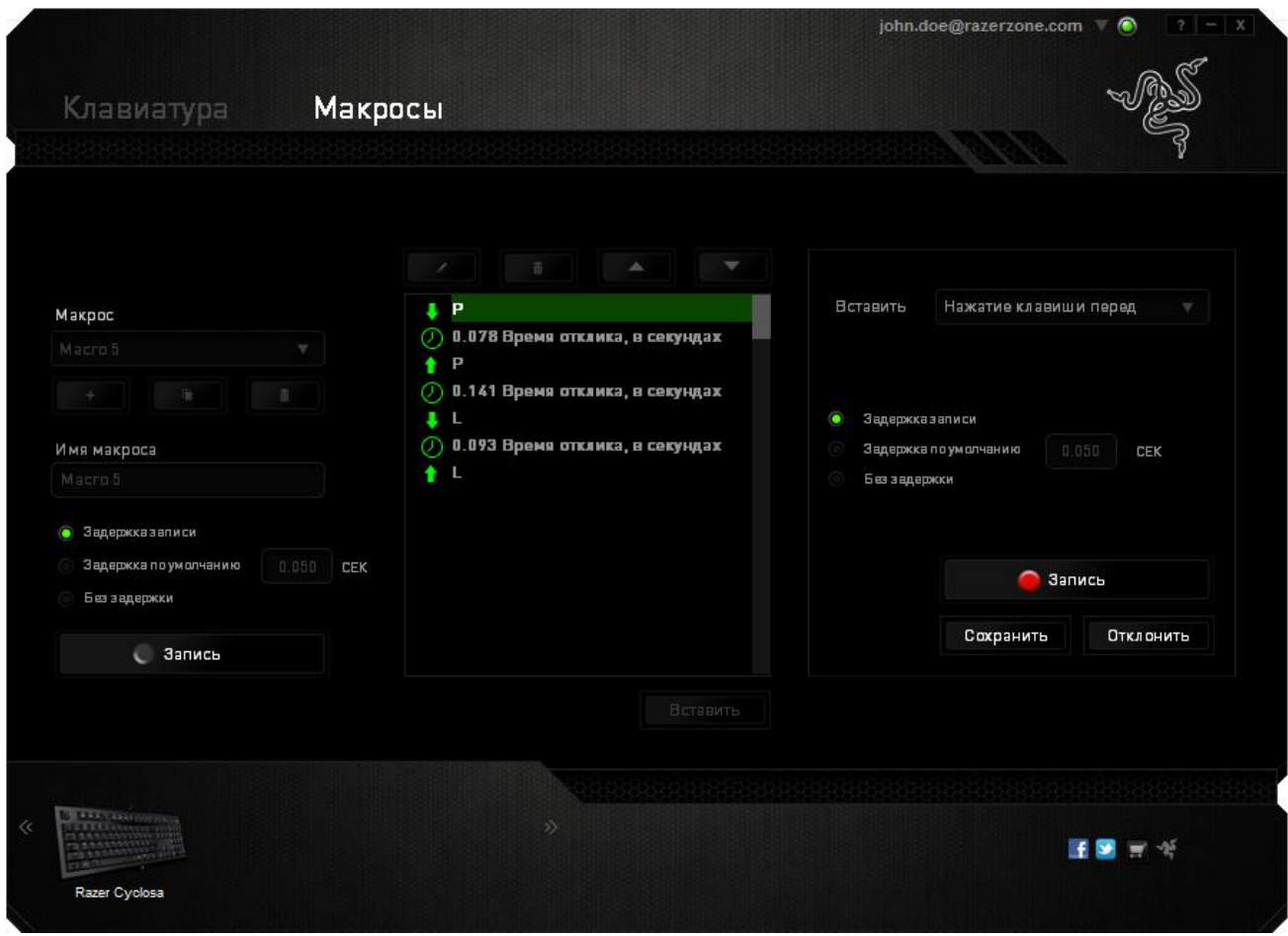

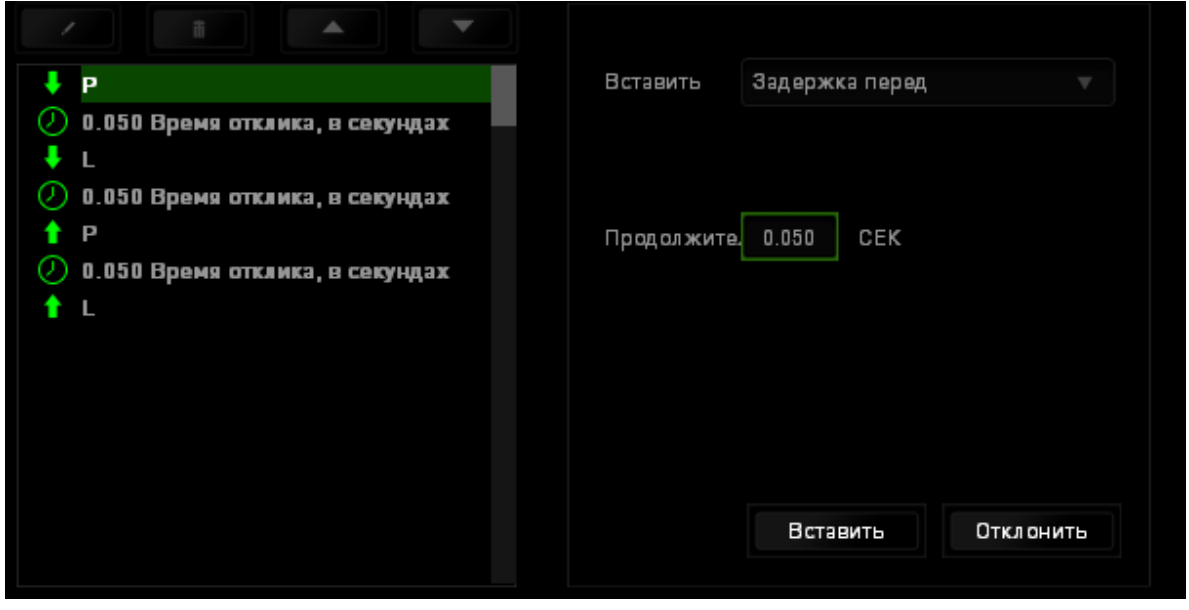

Запись Чтобы добавить новый набор макрокоманд, нажмите кнопку в меню нажатий клавиш или введите временные задержки в поле длительности меню задержки.

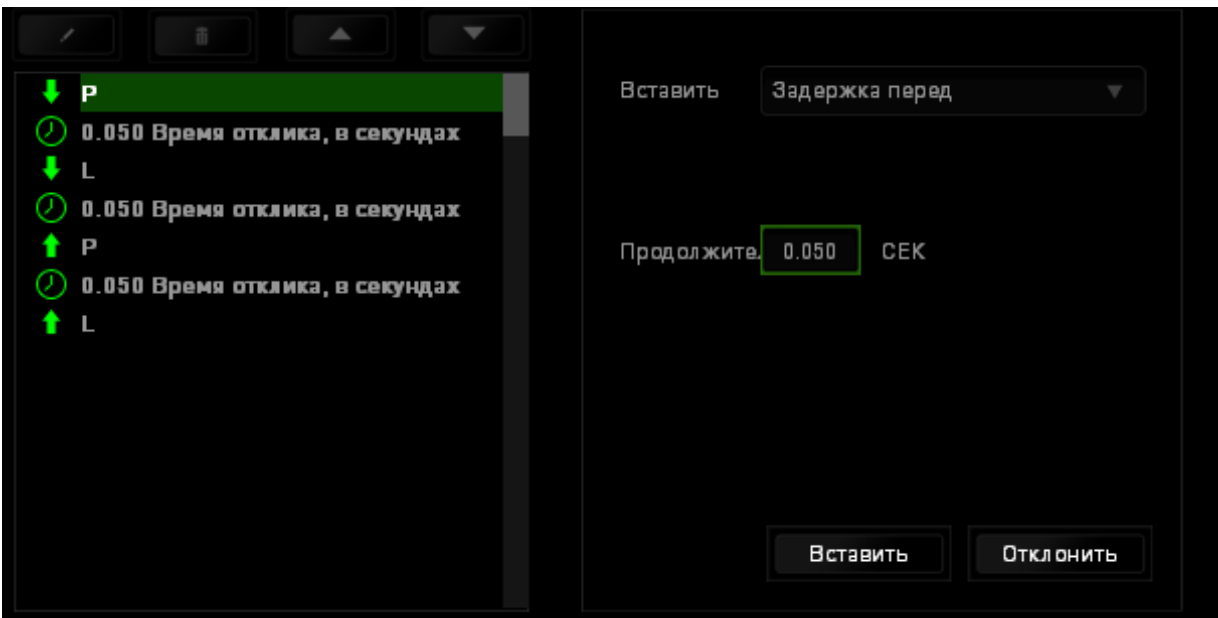

### <span id="page-20-0"></span>**7. БЕЗОПАСНОСТЬ И ОБСЛУЖИВАНИЕ**

### *ПРАВИЛА ТЕХНИКИ БЕЗОПАСНОСТИ*

Для обеспечения безопасности при использовании Razer Cyclosa рекомендуется следовать приведенным ниже правилам:

- 1. Если при работе с устройством возникли неполадки, которые не удалось устранить с помощью рекомендуемых действий, отключите устройство и позвоните по горячей линии Razer или посетите веб-узел [www.razersupport.com](http://www.razersupport.com/) для получения технической поддержки. Не пытайтесь выполнять обслуживание или ремонт устройства самостоятельно.
- 2. Не разбирайте устройство (это сделает гарантию недействительной) и не пытайтесь выполнять обслуживание самостоятельно. Также не следует использовать устройство при токовой нагрузке, не соответствующей нормативным характеристикам.
- 3. Не допускайте контакта устройства с жидкостью, сыростью или влагой. Используйте устройство только при температуре от 0 ˚C до 40 ˚C. Если во время работы температура выйдет за пределы допустимого диапазона, выключите устройство и отсоедините его, пока не установится оптимальный температурный режим.

### *КОМФОРТНЫЕ УСЛОВИЯ РАБОТЫ*

Ниже приведено несколько советов, которые помогут обеспечить комфортную работу с клавиатуры. Исследования показывают, что длительно повторяющиеся монотонные движения, неудобное размещение периферийных устройств компьютера, неправильное положение тела и неверные приемы работы способны вызвать неприятные физические ощущения, привести к нервному переутомлению и излишнему напряжению сухожилий и мышц. Чтобы обеспечить комфортную работу с Razer Cyclosa, выполняйте следующие рекомендации.

1. Располагайте клавиатуру и монитор прямо перед собой, рядом поместите мышь. Держите локти сбоку от тела, не отводя их слишком далеко. При этом мышь должна находиться на таком расстоянии, чтобы за ней не нужно было тянуться.

2. Отрегулируйте высоту стула и стола таким образом, чтобы клавиатура и мышь находились на уровне локтей или чуть ниже.

3. Поставьте ноги на опору, сядьте прямо и расслабьте плечи.

4. Во время игры расслабьте кисть руки и держите ее ровно. При повторении одних и тех же игровых действий старайтесь не держать руки в согнутом, вытянутом или вывернутом положении слишком долго.

5. Не следует долгое время опираться запястьем на жесткую поверхность. Используйте подставку под запястье для поддержки запястья во время игры.

6. Настройте клавиши на мыши в соответствии с вашим стилем игры, чтобы свести к минимуму повторяющиеся или неудобные движения во время игры.

7. Не следует находиться в одном положении на протяжении всего дня. Время от времени вставайте и отходите от стола, делайте упражнения для рук, плеч, шеи и ног, чтобы снять напряжение.

8. Если во время работы с мышью у вас возникают неприятные физические ощущения – боль, онемение или покалывание в руках, запястьях, локтях, плечах, шее или спине, – немедленно обратитесь за консультацией к врачу.

#### *ОБСЛУЖИВАНИЕ И ЭКСПЛУАТАЦИЯ*

Поддержание Razer Cyclosa в надлежащем состоянии требует минимального обслуживания. Для поддержания устройства в чистоте мы рекомендуем один раз в месяц отключать устройство от USB-порта и протирать его мягкой салфеткой или ватным тампоном, слегка смоченным водой. Запрещается использовать мыло или агрессивные моющие средства.

### <span id="page-22-0"></span>**8. ЮРИДИЧЕСКАЯ ИНФОРМАЦИЯ**

*АВТОРСКИЕ ПРАВА И ИНФОРМАЦИЯ ОБ ИНТЕЛЛЕКТУАЛЬНОЙ СОБСТВЕННОСТИ* ©2012 Razer USA Ltd. Патент заявлен. Все права защищены. Товарный знак Razer™, логотип Razer с трехголовой змеей, логотип с названием Razer из перечеркнутых букв и другие встречающиеся в этом документе товарные знаки являются собственностью компании Razer USA Ltd и/или ее филиалов или ассоциированных компаний, зарегистрированных в США и/или других странах. Windows и логотип Windows являются товарными знаками группы компаний Microsoft. Mac OS, Mac и логотип Mac являются товарными знаками или зарегистрированными товарными знаками корпорации Apple в США и других странах. Все прочие товарные знаки являются собственностью их владельцев. Компания Razer USA Ltd ("Razer") может иметь авторские права, товарные знаки, секреты производства, патенты, заявки на патенты или иные имущественные права интеллектуального характера (зарегистрированные или незарегистрированные) в отношении описываемой продукции в этом руководстве. Данное основное руководство не представляет собой лицензию на любые из указанных авторских прав, товарные знаки, патенты или другие права интеллектуальной собственности. Продукт Razer Cyclosa(«Продукт») может отличаться от его изображений на упаковке или в иных случаях. Компания Razer не несет ответственности за подобные отличия или за любые опечатки, которые могут встретиться. Вся содержащаяся в документе информация может быть изменена в любое время без предварительного уведомления.

### **ОГРАНИЧЕННАЯ ГАРАНТИЯ НА ПРОДУКТ**

Самые новые действующие условия ограниченной гарантии на продукт приведены на сайте [www.razerzone.com/warranty](http://www.razerzone.com/warranty)

### **ОГРАНИЧЕНИЕ ОТВЕТСТВЕННОСТИ**

Ни в каких случаях компания Razer не несет ответственности за упущенную выгоду, утраченную информацию или данные, а также за любой специальный, случайный, прямой или косвенный ущерб, нанесенный любым способом при распространении, продаже, перепродаже, использовании или невозможности использования Продукта. Ни при каких обстоятельствах компания Razer не несет ответственности за расходы, превышающие розничную стоимость Продукта.

#### ДОПОЛНИТЕЛЬНЫЕ РАСХОДЫ

Во избежание недоразумений, компания Razer ни при каких обстоятельствах не несет ответственности за дополнительные расходы, понесенные вами вследствие приобретения продукта, кроме случаев, когда вам было сообщено о возможности таковых, и ни при каких условиях компания Razer не несет ответственности за расходы, превышающие розничную стоимость продукта.

#### ОБЩИЕ СВЕДЕНИЯ

Данные условия должны регулироваться и толковаться в соответствии с местным законодательством, действующим на территории, где был куплен Продукт. Если любое из этих условий будет признано неверным или неосуществимым, это условие (в зависимости от того, насколько оно будет признано неверным или неосуществимым) будет считаться отдельным и не затрагивающим законную силу остальных условий. Компания Razer сохраняет за собой право внесения изменений в какое-либо условие в любое время без предварительного уведомления.